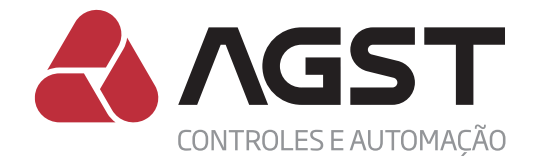

# **Guia rápido** de instalação

# Controlador Conflex Light

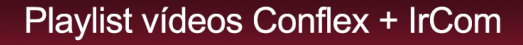

# Assista aos vídeos tutoriais do **CONFLEX + IrCom**

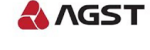

O

# **https://goo.gl/lzeQzb**

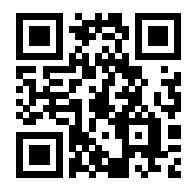

**Assista aos vídeos tutoriais de instalação**

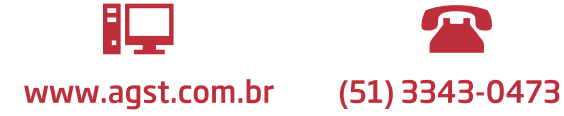

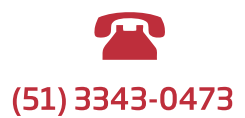

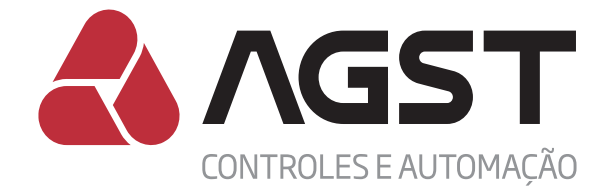

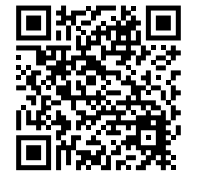

**Manual Técnico Conflex** 

# **APRESENTAÇÃO**

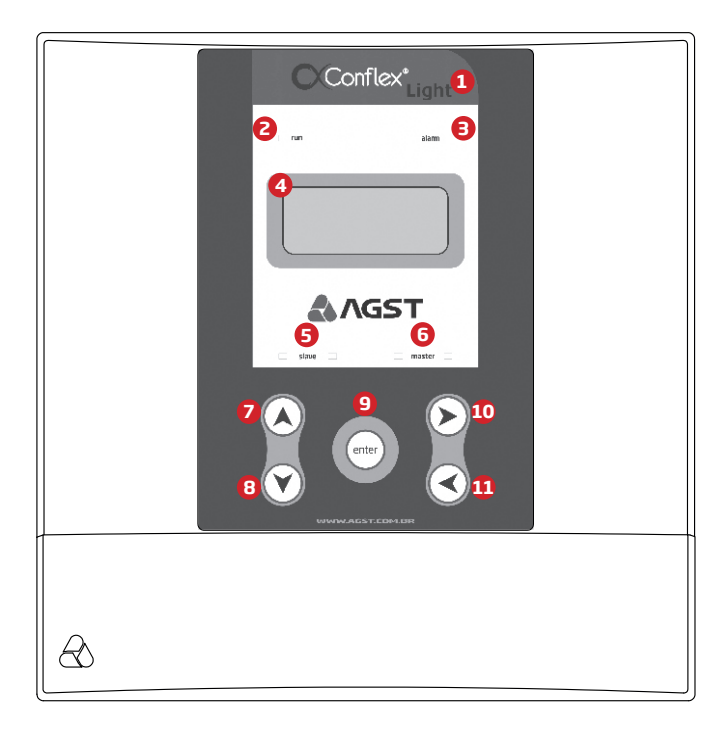

- **1.** Modelo do controlador linha Conflex.
- **2.** Led indicativo Conflex energizado e CLP Firmware rodando.
- **3.** *Led indicativo de anormalidade no sistema de climatização.*
- **4.** *Display para interação com o usuário.*
- **5.** *Leds indicativos de tráfego de dados na serial Slave.*
- **6.** *Leds indicativos de tráfego de dados na serial Master.*
- *7. Tecla para incrementar valores e deslocamento para cima.*
- *8. Tecla para decrementar valores e deslocamento para baixo.*
- **9. Tecla de confirmação.**
- *10. Tecla de acesso aos menus e deslocamento para direita.*
- *11. Tecla de saída em menus e deslocamento para esquerda.*

# *O que é:*

Consiste em um moderno controlador de design slim desenvolvido para automação de equipamentos de climatização em salas com missão crítica, onde se requeira controle de temperatura e umidade com alta confiabilidade em regime de trabalho contínuo.

# *Como funciona:*

Através de algoritimos de controle e funções lógicas de monitoramento especifico, a linha Conflex Light atende a automação, em um mesmo ambiente, de até 8 (oito) máquinas de ar condicionado tipo expansão direta e fancoletes que possuam tecnologia IRDA, controle remoto sem fio. (inclusive máquinas de ar tipo split inverter).

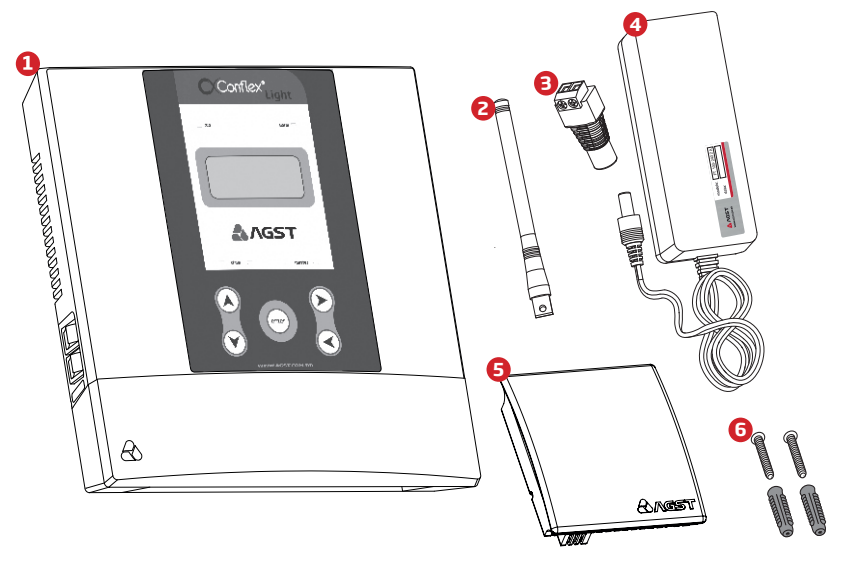

Conteúdo da caixa:

- **1.** Controlador Conflex Light.
- **2.** Antena GSM (acompanha o Conflex Light modelo GSM).
- **3.** *Adaptador extenção para cabo (acessório que acompanha a fonte).*
- **4.** *Fonte 100-240Vac (acessório opcional).*
- **5.** *Transdutor de Temperatura e Umidade ambiente SN06 ou Sonda de Temperatura.*
- **6.** Buchas e parafusos de fixação do controlador Conflex.

# **FIXAÇÃO DO CONFLEX LIGHT**

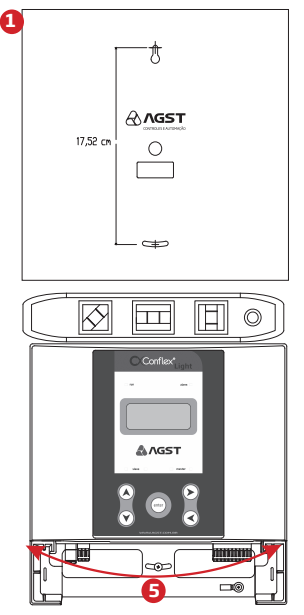

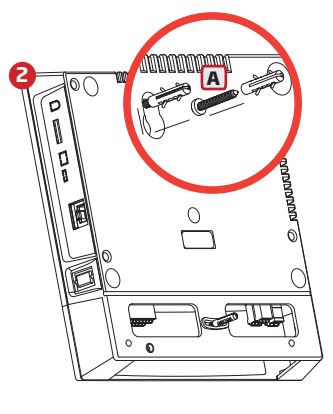

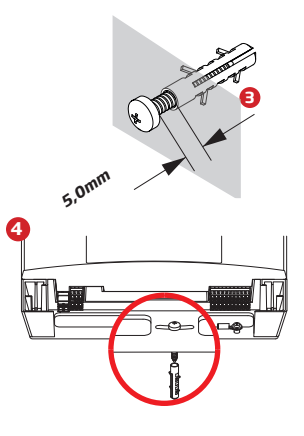

- $\boldsymbol{1}$ . Utilize o fundo da embalagem do Conflex para marcar os pontos de fixação do controlador.
- 2. Fixe apenas o parafuso superior (A) e encaixe o controlador Conflex a ele. *Observe a distância máxima do afastamento do parafuso superior a parede.* **3.**
- *Coloque o parafuso inferior e o aparafuse até tocar levemente a base plástica.* **4.**
- 5. Alinhe o controlador Conflex com um nível; uma vez alinhado firme o parafuso inferior.

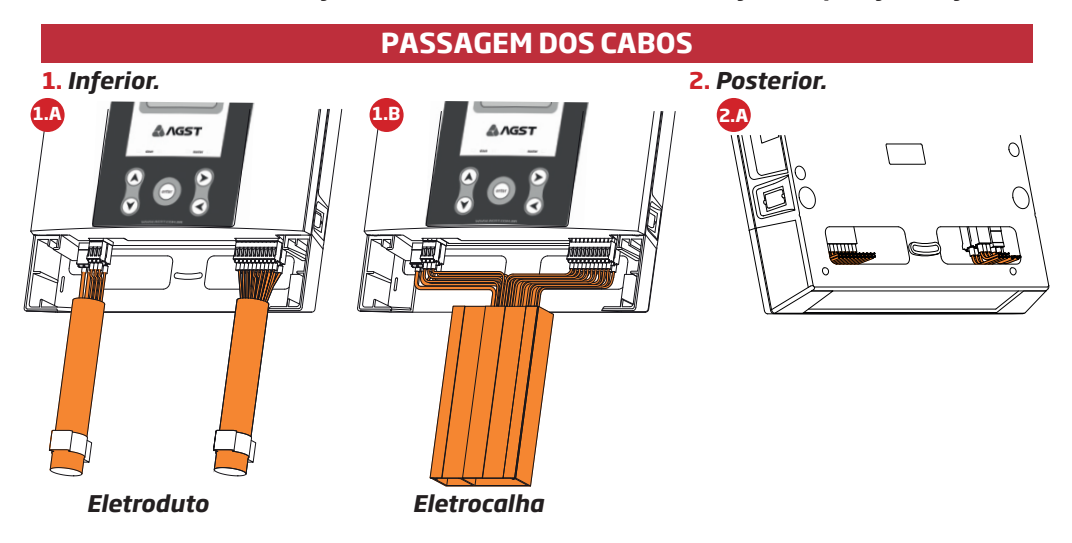

O controlador Conflex Light oferece diversas possibilidades para passagem dos cabos de instalação: **1. Inferior**: Através de eletrodutos (máx. 5 X 3/4") figura 1.A, ou eletrocalhas (máx. 170mm X 25mm) figura 1.B.

**2. Posterior**: Para sobrepor em caixas de passagens ou paineis elétricos, figura 2.A. Utilize a opção mais adequada, de acordo com a necessidade da sua instalação.

# **CONEXÕES ELÉTRICAS**

#### **1.** *Entrada de alimentação.*

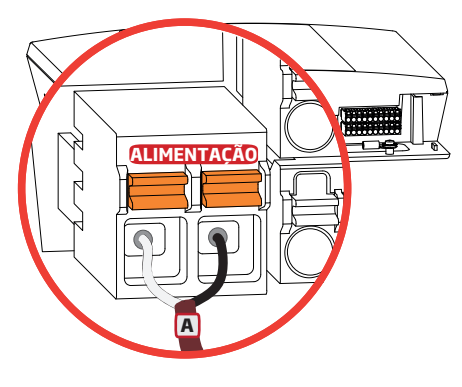

# **ALIMENTAÇÃO**

O controlador Conflex Light aceita alimentação direta de 20 à 60 VCC; seu consumo máximo é de 5W para os modelos USB e 485 e de 25W para os modelos ETH e GSM.

Para alimentação em AC utilize o acessório Fonte Flex 2A. (100-240VCA/24VCC-2A)

 Os bornes de alimentação não são polarizados. **A** Para distâncias até 100m utilizar cabos 2X1,0mm2. Para grandes distâncias atentar para queda de tensão. Para cargas monofásicas: Resistência elétrica do material R=(ρ\*L)/S Queda de tensão ΔE=2R\*I\*cosθ

# **2.** *Entradas digitais.*

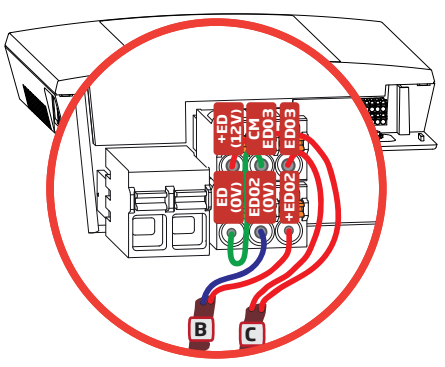

O controlador Conflex Light possui 3 entradas digitais, das quais 2 são configuráveis e opto isoladas.

ED01 é interna ao Conflex e tem a função de indicar o modo de operação do sistema, Automático/Manual.

 ED02 em nível de 24 ou 48Vcc, tem a função de bloqueio geral **B** do sistema (usualmente configurada para central de incêndio).

C ED03 em nível de 12Vcc (usualmente configurada para supervisão de rede). **+ED02**

 Entrada digital 2, alimentar com 24 ou 48Vcc. **ED02 (0V)**

 Saída de alimentação para a entrada digital 3. **+ED (12V) ED (0V)**

Entrada digital 3. **ED03**

 Comum da entrada digital 3. **CMED03**

## **3.** *Saídas digitais.*

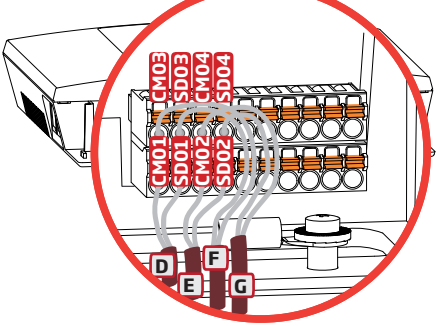

O controlador Conflex Light possui 4 saídas digitais configuráveis, opto isoladas, a relés tipo SPST com isolação de 250V e corrente máx. 3A para cargas resistivas. Exemplo de configuração para as saídas digitais:

**D** Saída digital 1 (SD01) com a função de alarme de temperatura alta.

 Saída digital 2 (SD02) com a função de defeito geral. **E F** Saída digital 3 (SD03) com a função de alarme de bloqueio do sistema por incêndio.

Saída digital 4 (SD04) com a função de status de PLC. **G**

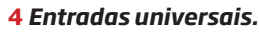

O controlador Conflex Light possui 6 entradas universais configuráveis. Exemplos de configurações:

# **4.1** *Entrada universal 01.*

Com sonda de temperatura.

Entrada universal 1. **H**

Função de temperatura ambiente 1. **EU01**

Saída de alimentação para entrada universal. **EU (0V)**

 Conectar a malha da blindagem do cabo ao ponto de **I** aterramento do Conflex.

 Conectar o terra digital ao ponto de aterramento do **J** Conflex.

# **4.2** *Entradas universais 01 e 02.*

Transdutor de temperatura e umidade - SN06.

Entradas universais 1 e 2. **K**

 Saída de alimentação para entradas universais. **+EU (12V)**

 Função de temperatura ambiente 1. **EU01 EU (0V)**

Função de umidade ambiente 1. **EU02**

 Conectar a malha da blindagem do cabo ao ponto de aterramento do **I**  $Conflex.$ 

**J** Conectar o terra digital ao ponto de aterramento do Conflex.

# **5.** *Serial RS 485 Master.*

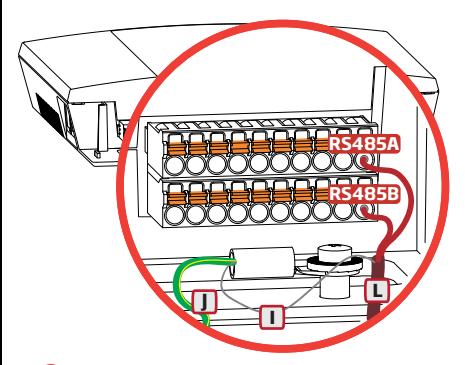

**I K**

**EU02**

**+EU(12V) EU(0V) EU01**

**<sup>J</sup> <sup>I</sup> <sup>H</sup>**

**EU(0V) EU01**

> O controlador Conflex é conectado através da serial RS485 Master aos módulos IrCom. Para a conexão com a porta serial RS485 utilize obrigatoriamente cabos blindados e siga a ordem das conexões dos módulos IrCom conforme desenho **6**). **L**

Conexão com o pino A da serial RS485. **RS485A**

Conexão com o pino B da serial RS485. **RS485B**

 Conectar a malha da blindagem do cabo ao ponto de **I** aterramento do Conflex.

**J** Conectar o terra digital ao ponto de aterramento do Conflex.

**J**

Malha Malha Malha

**6** *IrCom 1 IrCom 2 IrCom "N"*

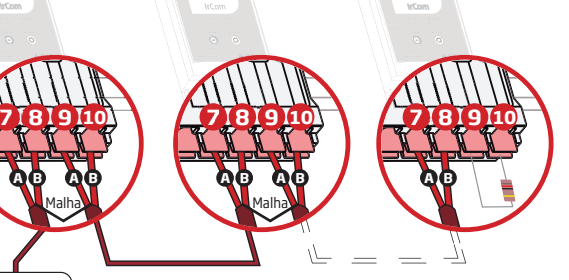

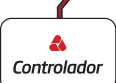

*Em caso de automação de mais de uma máquina de ar condicionado é necessário interligar os módulos IrCom conforme imagem acima.*

# **CUIDADOS NA INSTALAÇÃO E INICIALIZAÇÃO**

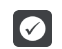

#### *Condições do ambiente de instalação.*

A localização do controlador é fator determinante para a obtenção de um funcionamento correto e uma vida normal de seus componentes.

O Conflex deve ser montado em um ambiente livre dos seguintes fatores:

Exposição direta a raios solares, chuvas, umidade excessiva ou maresia.

Gases ou líquidos explosivos ou corrosivos.

Vibração excessiva, poeira, partículas metálicas ou óleos suspensos no ar.

Limites de temperatura de trabalho entre 0ºC e 50ºC.

Umidade relativa normal de trabalho entre 5% e 90%, sem condensação.

Altitude máxima para operação normal: 1000m.

Grau de poluição 2 conforme EN50178 e UL508C.

Grau de proteção IP 30.

Para controladores instalados dentro de painéis ou caixas metálicas fechadas, prover exaustão adequada para que a temperatura fique dentro da faixa permitida.

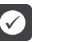

# *Instalação elétrica.*

Certifique-se que a alimentação esteja desconectada antes de iniciar as ligações. Siga as normas de instalação elétrica aplicáveis.

Afastar os equipamentos e fiação sensível em 0,25m dos cabos de força e dos cabos de sinal. A tensão de alimentação deve ser compatível com a tensão nominal do controlador.

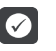

# *Conexões de potência e aterramento.*

Os cabos das Entradas e Saídas Universais devem ser obrigatoriamente aterrados por motivos de segurança e garantia do bom funcionamento.

A conexão de terra deve atender as normas locais.

Utilize no mínimo a fiação com bitola de 1,5 mm<sup>2</sup> e no máximo 6,0 mm<sup>2</sup>.

Conecte a uma haste de aterramento específica ou ao ponto de aterramento geral (resistência < 10,0 ohms).

Não compartilhe a fiação de aterramento com outros equipamentos que operem com altas correntes.

Utilize fiação blindada e protegida por eletroduto metálico para a conexão de sinal analógico. Conecte a blindagem de uma das extremidades do cabo ao ponto de aterramento do controlador. A fiação de potência deve ser instalada separadamente da fiação de sinal e controle.

Instale o controlador conforme diagrama esquemático de interligação constante neste guia. Jamais utilize o neutro para o aterramento.

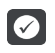

# *Preparação para energização.*

Sempre desconectar a alimentação geral antes de efetuar quaisquer conexões.

Verifique se as conexões de acionamento dos Condicionadores de Ar, aterramento, controle e sinais estão corretas.

Verifique se as máquinas de ar condicionado estão operando corretamente no modo manual.

Certifique-se que os módulos IrCom estejam instalados, configurados corretamente e preparados para atuar em modo automático. ( Vide Guia Rápido de Instalação Módulo IrCom )

# **INICIALIZAÇÃO E NAVEGAÇÃO**

#### *Inicialização.*

Plugue o conector de alimentação para energizar o Conflex. No display aparecerá a tela inicial.

Após inicialização do Conflex Light, o display irá apresentar as informações conforme a imagem ao lado (tela de repouso).

TI Média de todos os sensores de temperatura interna.

UI Média de todos os sensores de umidade relativa interna.

R1 a 8 Temperatura de retorno da máquina 1 a máquina 8

I1 a 8 Temperatura de insuflamento da máquina 1 a máquina 8.

Obs. Esta linha troca automaticamente a cada 10 segundos.

hh:mm Hora e minuto.

dd/mm/aa Data dia/mês/ano.

PIL MAQ 2: xhxmin Tempo restante para troca de piloto.

Confira se os valores das temperaturas e umidades indicadas no display do Conflex estão de acordo com as dos ambientes interno e externo, tenha em mãos instrumentos devidamente aferidos como referência.

#### *Menu principal.*

Estando na tela de repouso pressione  $\mathcal N$ , para acessar o menu principal, onde lista todos os menus existentes no controle.

Pressione ( $\lambda$ ) ou  $\nabla$ ), para posicionar o cursor > no sub menu desejado, para  $a$ cessá-lo pressione a tecla $\left(\right)$ .

Pressione  $\bigcirc$  para sair do menu.

#### *Alarmes ativos.*

No menu principal pressione ( $\lambda$ ) ou  $\gamma$ ) para posicionar o cursor > no menu ALARMES ATIVOS, para acessá-lo pressione a tecla $\bigcirc$ .

Este menu apresenta os alarmes que estão ativos no momento.

Quando selecionado, apresenta a tela início e logo após mostra automaticamente os alarmes ativos no sistema de climatização.

Pressione  $\bigcirc$ para sair do menu.

#### *Comandos.*

No menu principal pressione (a) ou no para posicionar o cursor > no menu COMANDOS, para acessá-lo pressione a tecla ...

No menu comandos pressione ∧ou opara posicionar o cursor na opção de comando desejado.

Pressione  $\bigcirc$  para sair do menu.

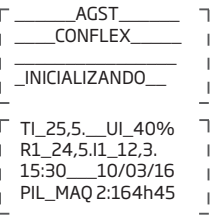

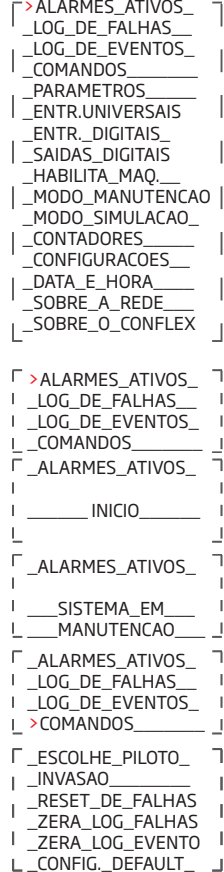

## *Escolhe piloto.*

Este comando seleciona qual máquina será líder no sistema.

No menu principal pressione ( $\bigwedge$ ou  $\bigtriangledown$ ) para posicionar o cursor >no menu COMANDOS, para acessá-lo pressione a tecla $\left(\right)$ .

Com as teclas  $\mathcal{D}(\mathcal{D})$  posicione o cursor > no menu PILOTO, pressione a tecla $\mathcal{D}$ será apresentado no display o piloto atual PILOTO X.

Para trocar a máquina piloto pressione a tecla **(\*1\*)**, neste momento será solicitada a senha (5008).

 $Pressione$ ( $\bigcirc$ ou $\bigcirc$ para definir qual a máquina será a piloto, pressione a tecla **(<sub>enter</sub>)** para confirmar ou⊗para retornar a configuração de piloto.

 $Pressione <sub>Q</sub> para sair do menu.$ 

## *Reset de falhas.*

Este comando tem a função de desmemorizar os alarmes retidos das máquinas de ar condicionado.

No menu principal pressione  $\bigwedge$  ou  $\nabla$  para posicionar o cursor >no menu COMANDOS, para acessá-lo pressione a tecla $\left(\right)$ .

Com as teclas  $\mathcal{D}(\mathcal{D})$  posicione o cursor > no menu RESET DE FALHAS, pressione a tecla $\tilde{\left( \right)}$ .

Pressione, neste momento será solicitada a senha (5008) para validar o comando.

Pressione  $\bigcirc$  para sair do menu.

#### *Parâmetros.*

Este menu apresenta os parâmetros configuráveis e suas funções. No menu principal pressione  $\bigtriangleup$  ou  $\bigtriangledown$  para posicionar o cursor >no menu PARAMETROS, para acessá-lo pressione a tecla $\odot$ .

Com as teclas  $\textcircled{2}$   $\textcircled{3}$  posicione o cursor > no parâmetro desejado, para alterá-lo pressione a tecla (<sub>enter</sub>).

Será solicitada a senha (5008) possibilitando a alteração dos valores do parâmetro.

lnsira a senha utilizando as teclas **(A)**  $\left(\mathbf{\widehat{v}}\right)$  e tecle  $\left(\mathbf{\widehat{m}}\right)$ .

O valor do parâmetro irá piscar, utilize as teclas  $\tilde{A}$   $\tilde{B}$  para incrementar ou decrementar os valores do parâmetro, atingido o valor desejado pressione a tecla **(\*\*\*)** para confirmar ou a tecla⊗para cancelar a alteração.

Obs: Não é necessário a validação de senha para visualização dos parâmetros.  $Pressione  $op$ ara sair do menu.$ 

Ver o Manual Técnico Conflex para acessar a tabela de parâmetros do Controlador.

## Configurações.

Este menu possibilita verificar ou configurar alguns presets do Conflex, são eles: expansões locais e remotas, modo de desumidificação, alarme sonoro, modo de ventilador, modo compressor, modo painel, emergência, economizador, invasão e bloqueio por defeito.

No menu principal pressione  $\bigwedge$  ou  $\nabla$  para posicionar o cursor >no menu CONFIGURACOES, para acessá-lo pressione a tecla $\left(\right)$ .

Com as teclas  $\left(\bigwedge^{\bullet}\right)$  selecione a configuração a ser verificada ou configurada.

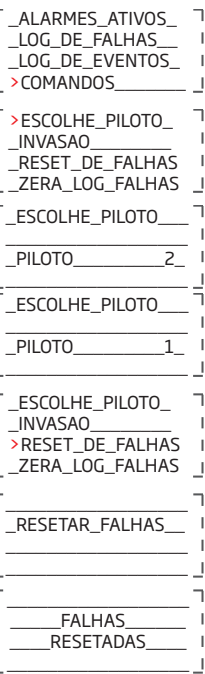

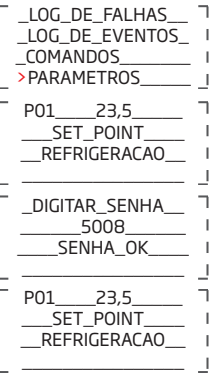

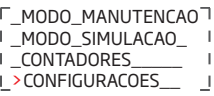

#### **Expansões Conflex Light.**

Módulo 00, por se tratar de uma placa embarcada o controlador Conflex Light deve manter a configuração fixa no endereço 0 (M00), modelo 06030400 e habilitado.

Os endereços dos módulos MO1 a MO8 estão reservados para os módulos IrCom, o endereço 01 esta associado ao módulo IrCom 1 que irá gerenciar a máquina 1, o endereço 2 esta associado ao módulo IrCom 2 que irá gerenciar a máquina 2 e assim sucessivamente até o endereço 8.

#### Adicionando um módulo IrCom à rede do Conflex.

Para adicionar um módulo IrCom à rede do controlador Conflex siga as instruções abaixo:

Plugue a porta serial e mantenha alimentado APENAS o módulo IrCom a ser endereçado. Obs.: Verifique se este módulo esta devidamente alimentado, se todos seus sensores estão conectados e se ele foi calibrado. Obs. O módulo não deve apresentar alarme.

Estando no menu configuracao/expansoes pressione as teclas  $\left(\lambda\right)$  para selecionar o endereço do módulo a ser inserido, o endereço do módulo coincide com o identificador de máquina, ex. módulo M01 = a máquina 1.

O controlador Conflex sai de fábrica com a expansão referente ao módulo IrCom 1 endereçado e configurado, Obs. (todos os módulos IrCom saem de fábrica endereçados com o endereço 1). Para adicionar os demais módulos a rede (de 2 a 8) basta posicionar o cursor > em "Habilitar" utilizando a tecla  $\odot$ e pressione , será solicitada a senha (5008) possibilitando habilitar ou não o **enter** módulo.

Ao selecionar a opção SIM para habilitar o módulo, aparecerá na tela a mensagem solicitando que APENAS este módulo permaneça plugado e alimentado na rede de dados do Conflex.

Logo após a tecla‱ser pressionada aparecerá a tela de andamento do endereçamento, ATUALIZANDO ENDERECO.

Caso o endereçamento tenha sido completado com sucesso aparecerá a tela de confirmação, ENDERECO ATUALIZADO, do contrário será exibido a mensagem FALHOU.

Após os passos acima citados será necessário inicializar o controlador Conflex para validar o novo módulo enderecado.

 $Presione$   $Q$ para sair do menu.

#### *Sobre a rede.*

Este menu possibilita visualizar as configurações da interface de rede para acesso ao Conflex (ETH e GSM).

No menu principal pressione ( $\lambda$ ) ou  $\gamma$ ) para posicionar o cursor >no menu SOBRE A REDE, para acessá-lo pressione a tecla $\left(\right)$ .

Será exibido o IP, Máscara de Sub-Rede, Gateway e MAC Adress do Conflex. Poderá ser exibida a mensagem NEGOCIANDO IP COM SERVIDOR DHCP quando a configuração DHCP estiver ativa ou a mensagem REDE ETHERNET DESCONECTADA quando o cabo de rede estiver desconectado ou danificado. Pressione  $\bigcirc$ para sair do menu.

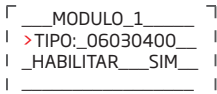

 $\mathbf{I}$ 

П

 $110011001$ 

 $\overline{\phantom{a}}$ 

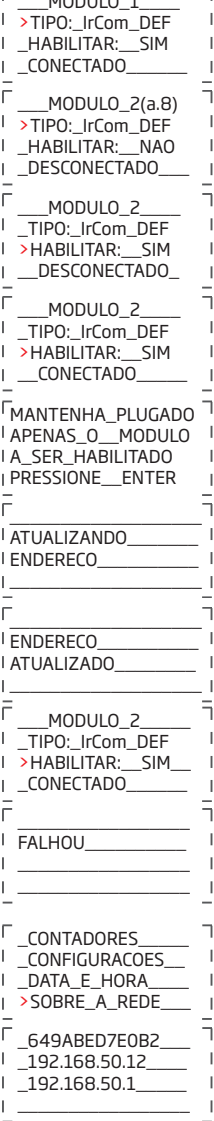

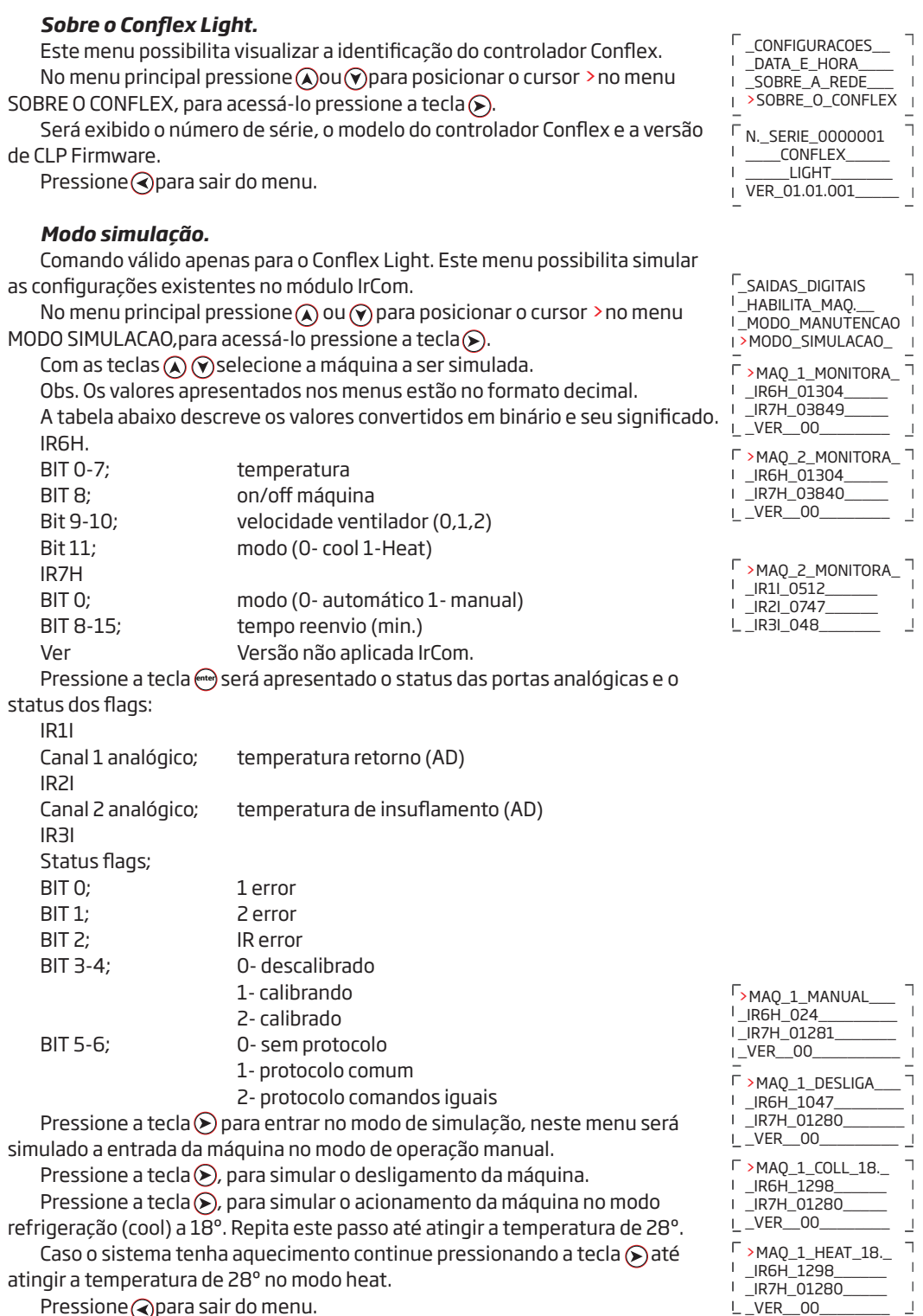

 $\overline{\text{P}}$ ressione $\bigcirc$ para sair do menu.

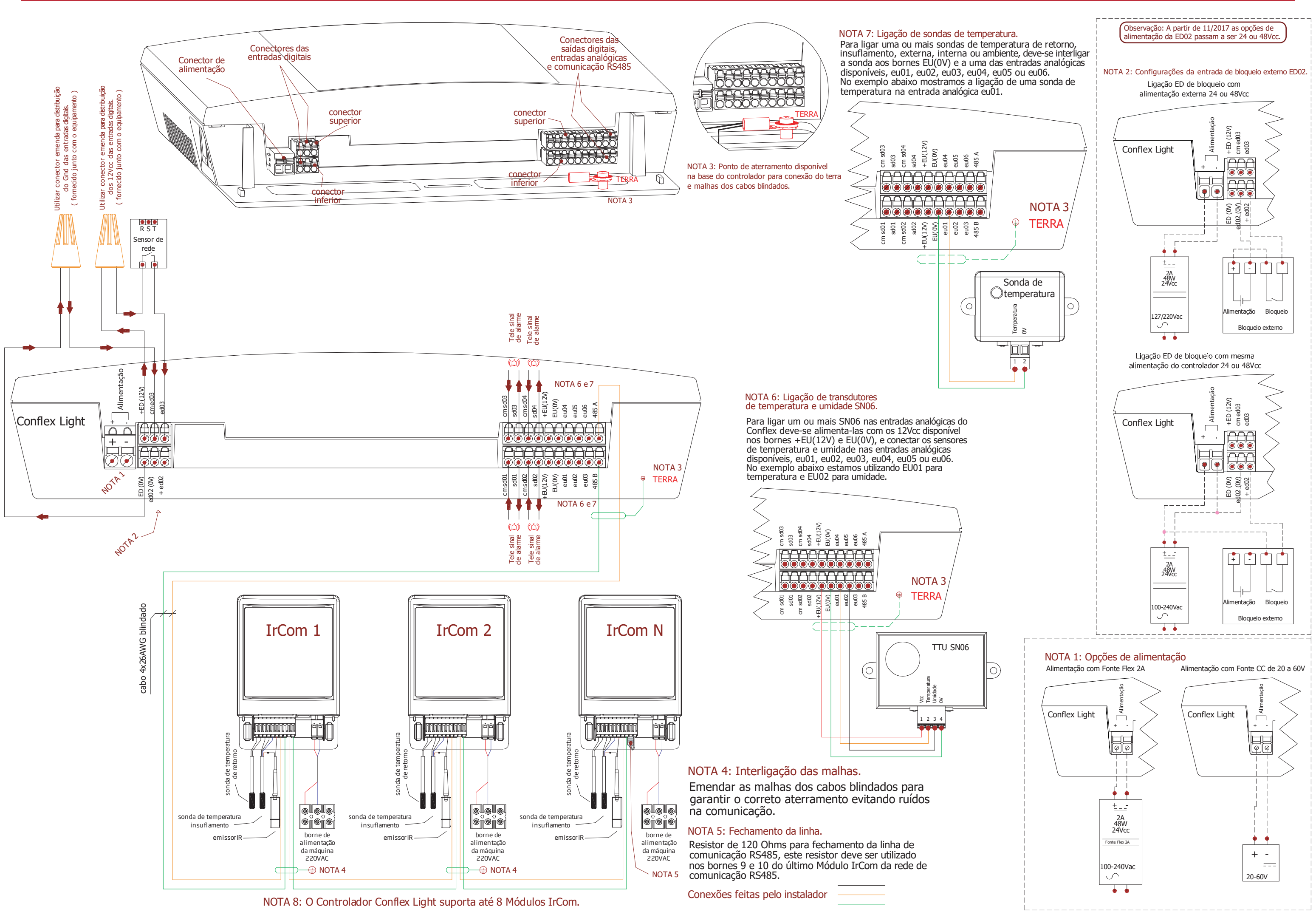

#### **DIAGRAMA ESQUEMÁTICO DE INTERLIGAÇÃO**